# **ZK-USB-RS485-1**

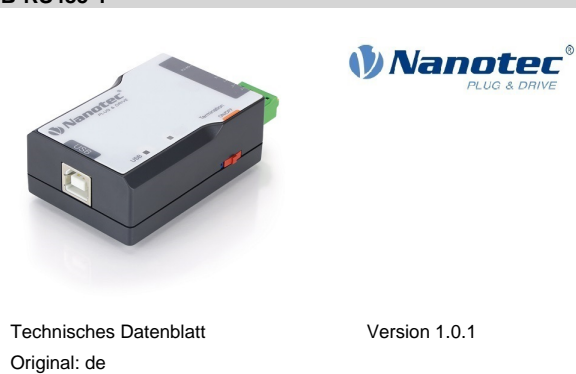

Nanotec Electronic GmbH & Co. KG Tel. +49 89 900 686-0 Kapellenstraße 6 Fax +49 89 900 686-50 85622 Feldkirchen, Deutschland info@nanotec.de

# **Einleitung**

ZK-USB-RS485-1 ist ein USB-zu-RS485-Adapter mit galvanischer Trennung zwischen USB- und RS485-Schnittstelle. Er ermöglicht eine Anbindung an RS485-Netzwerke. Durch ein kompaktes Kunststoffgehäuse eignet er sich auch für den mobilen Einsatzbereich.

Die Stromversorgung erfolgt über den USB 2.0 Typ-B-Stecker. Die RS485- Schnittstelle kann mit einer geschirmten RJ45-Buchse oder einem 4-poligen Leiterplattenanschluss verbunden werden. Der Adapter unterstützt die USB 2.0 Full-Speed-Schnittstelle und verfügt über eine Half-Duplex-RS485-Schnitttelle nach TIA/EIA-485.

ZK-USB-RS485-1 verfügt auch über eine Leitungspolarisation (für Modbus RTU) und schaltbare Bus-Terminierung sowie über zwei Status-LEDs (USB und RS485).

#### **Urheberrecht**

© 2021 Nanotec Electronic GmbH & Co. KG. Alle Rechte vorbehalten.

# $C \in$

## **Bestimmungsgemäße Verwendung**

ZK-USB-RS485-1 findet Verwendung als Komponente von Antriebssystemen in vielfältigen Industrieanwendungen, wo eine Anbindung an ein RS485-Netzwerk benötigt wird.

Verwenden Sie das Produkt bestimmungsgemäß innerhalb der durch die technischen Daten definierten Grenzen (siehe **[Elektrische Eigenschaften und](#page-0-0) [technische Daten](#page-0-0)**) und unter den freigegebenen **Umgebungsbedingungen**.

- eine entsprechende Ausbildung und Erfahrung im Umgang mit Feldbussystemen und elektrostatisch gefährdeten Bauteilen haben,
- den Inhalt dieses technischen Handbuchs kennen und verstehen,
- die geltenden Vorschriften kennen.

Unter keinen Umständen darf dieses Nanotec-Produkt als Sicherheitsbauteil in ein Produkt oder eine Anlage integriert werden. Alle Produkte, in denen eine von Nanotec hergestellte Komponente enthalten ist, müssen bei der Übergabe an den Endnutzer entsprechende Warnhinweise und Anweisungen für eine sichere Verwendung und einen sicheren Betrieb aufweisen. Alle von Nanotec bereitgestellten Warnhinweise müssen unmittelbar an den Endnutzer weitergegeben werden.

#### **Gewährleistung, Haftungsausschluss**

Nanotec haftet nicht für Schäden und Betriebsstörungen, die durch Montagefehler, Nichtbeachtung dieses Handbuchs oder unsachgemäße Reparaturen entstehen. Verantwortlich für Auswahl, Betrieb und Verwendung von Nanotec-Produkten sind Anlagenkonstrukteur, Betreiber und Endnutzer. Nanotec verantwortet keine Integration des Produkts ins Endsystem.

Es gelten unsere allgemeinen Geschäftsbedingungen auf www.nanotec.de.

# **HINWEIS**

Änderungen oder Umbauten des Produkts sind nicht zulässig.

### **Zielgruppe und Qualifikation**

Œ

Das Produkt und diese Dokumentation richten sich an technisch geschulte Fachkräfte wie Software-Entwickler, Applikationsingenieure und Monteure/ Servicekräfte.

Nur Fachkräfte dürfen das Produkt installieren und in Betrieb nehmen. Fachkräfte sind Personen, die

# **EU-Richtlinien zur Produktsicherheit**

Folgende EU-Richtlinien wurden beachtet:

• RoHS-Richtlinie (2011/65/EU, 2015/863/EU) • EMV-Richtlinie (2014/30/EU)

### **Technische Daten und Anschlussbelegung**

# **Maßzeichnungen und Montagemöglichkeiten**

Alle Maße sind in Millimetern.

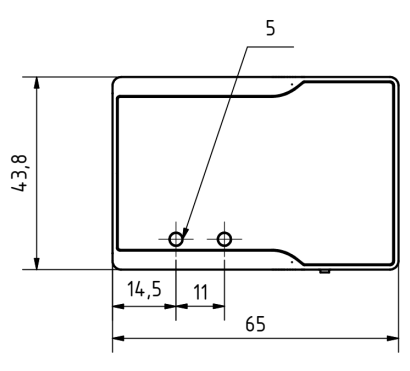

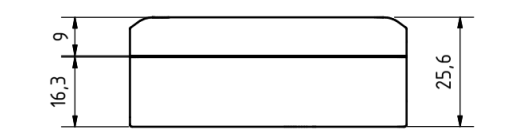

Sie können den Adapter mit 1 bis 3 M4-Schrauben befestigen. Es sind dafür 3 M4x6-Gewindebohrungen vorgesehen:

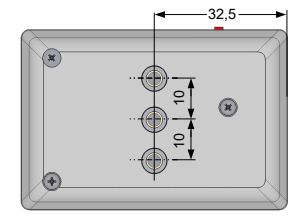

Alternativ können Sie auch eine Hutschienenklammer anschrauben und den Adapter in einen Schaltschrank einbauen.

#### **Umgebungsbedingung**

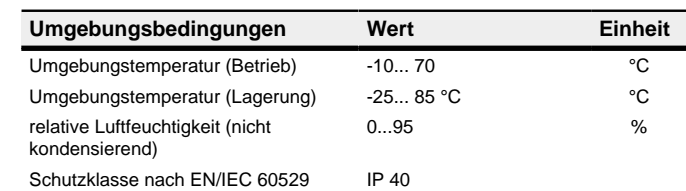

#### <span id="page-0-0"></span>**Elektrische Eigenschaften und technische Daten**

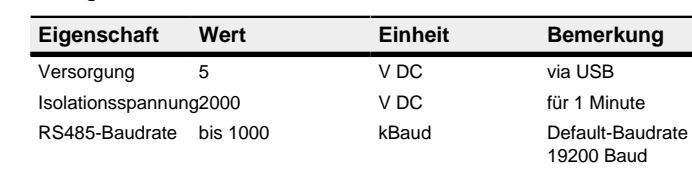

# **LED-Signalisierung**

Wenn USB initialisiert ist, leuchtet die USB-Status-LED grün und das Gerät ist betriebsbereit. Wenn die Kommunikation läuft, blinkt die LED grün. Wenn ein Fehler auftritt, leuchtet die LED rot.

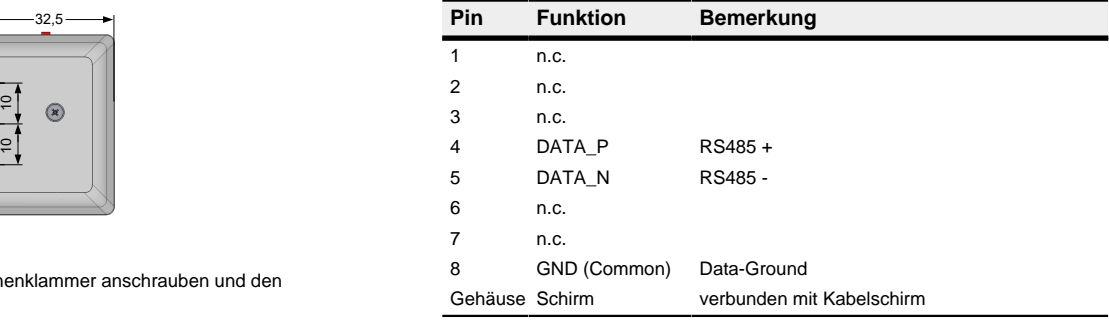

Die RS485-Status-LED hat ähnliche Funktionen. Wenn der RS485-Bus initialisiert ist, leuchtet die LED grün. Wenn die Kommunikation läuft, blinkt sie grün. Wenn ein Fehler auftritt, leuchtet die LED rot.

**LED-Verhalten USB-/RS485-Status**

dauerhaft rot Fehler

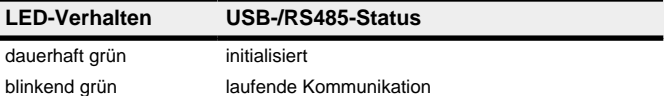

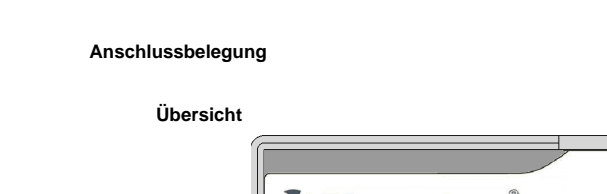

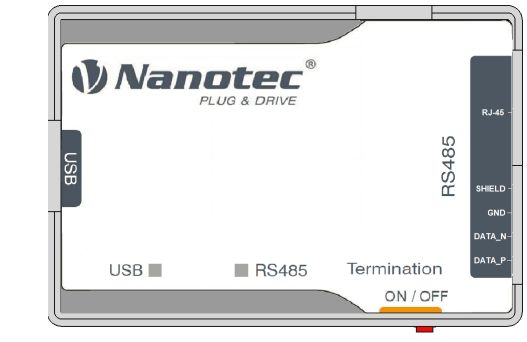

# **RS485-Anschluss 1 — RJ-45**

Typ: RJ45-Buchse

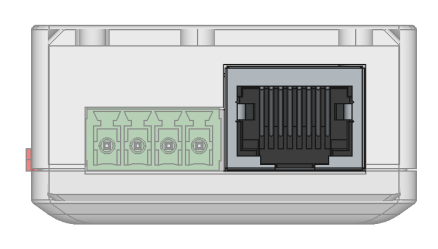

#### **RS485-Anschluss 2 — Leiterplattenklemme**

- Typ: Phoenix Contact MCV 1,5/ 4-G-3,5
- Gegenstecker (im Lieferumfang enthalten): Phoenix Contact FMC 1,5/ 4- ST-3,5 (oder äquivalent)

Pin 1 ist mit einer 1 markiert.

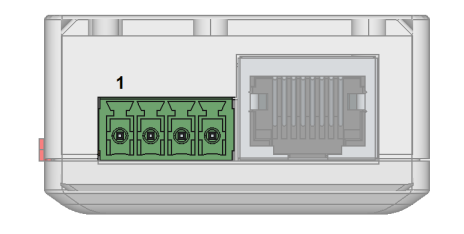

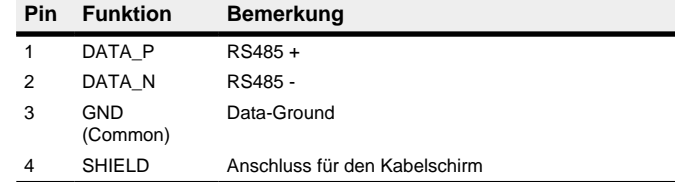

#### **Terminierungswiderstand**

#### Typ: Schiebschalter

Dieser Schiebschalter schalter die Terminierung von 150 Ω zwischen RS485+ und RS485- zu oder ab. Die Schaltereinstellung "links" schaltet die Terminierung zu.

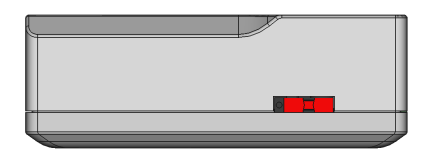

#### **USB-Anschluss**

Typ: USB 2.0, Typ-B-Stecker. Ein passendes USB-Kabel ist im Lieferumfang enthalten

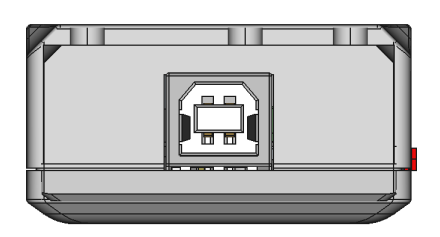

### **Treiber und Adapter installieren**

In diesem Kapitel lesen Sie, wie Sie den Adapter an einen PC mit Windows 10 anschließen.

- **1.** Schließen Sie den Adapter über USB an den PC an. Der Treiber wird automatisch installiert und der Gerätebus wird als COM-Port erkannt.
- **2.** Um die Nummer des zugewiesenen COM-Port zu finden:
	- **a.** Klicken Sie in der Taskleiste auf das Suchsymbol.
	- **b.** Suchen Sie nach "Device Manager" und wählen Sie ihn aus.
	- **c.** Gehen Sie zu "Ports (COM & LPT)".

Es erscheint ein USB Serial Device mit der zugewiesenen COM-Nummer (COM "X").